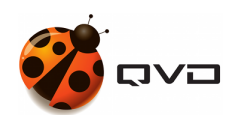

QUICK GUIDES

# QVD 4.2 installation Guide CentOS 7.8

QVD DOCUMENTATION

<documentation@theqvd.com>

# **Contents**

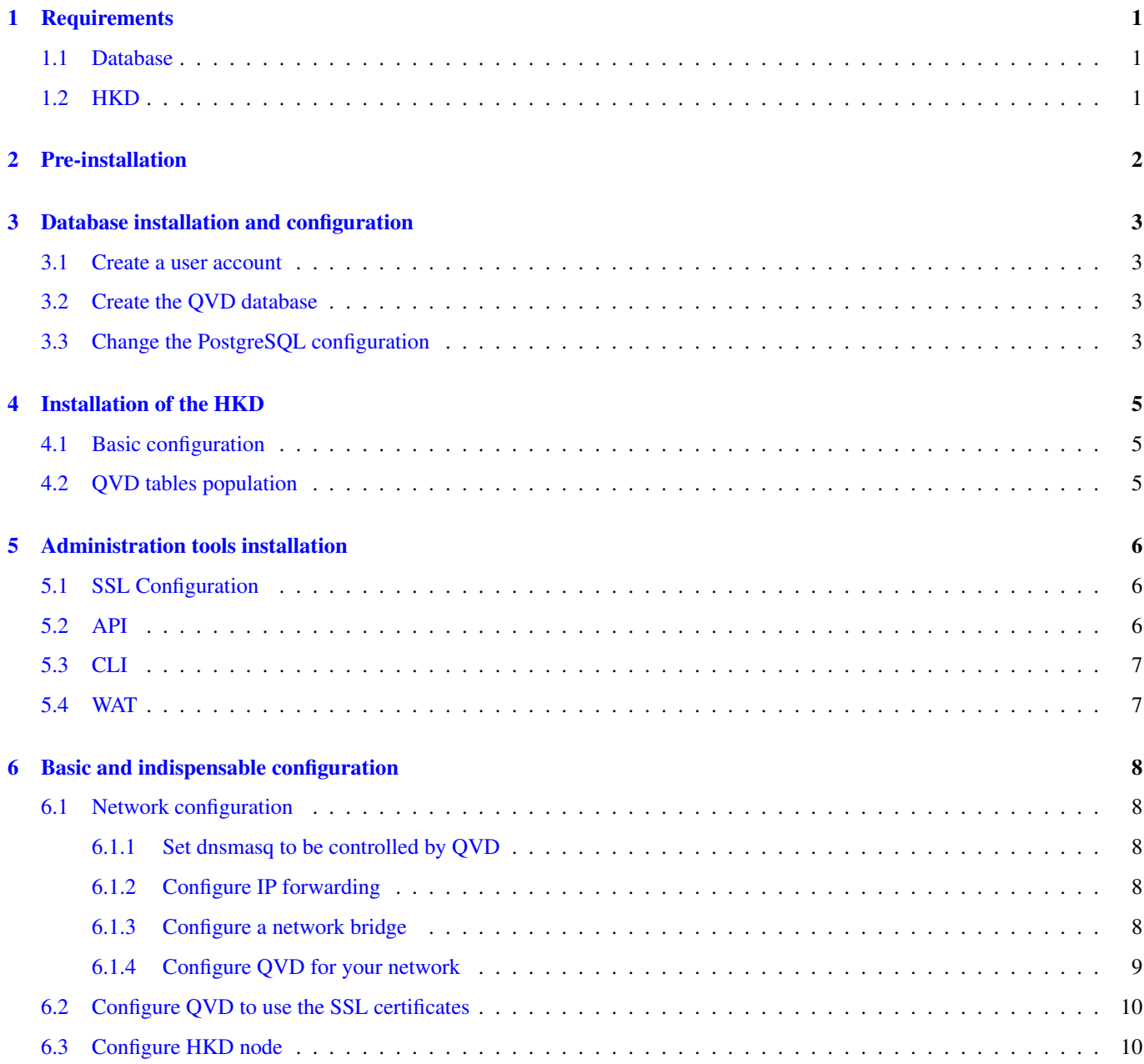

Product QVD 4.2 Virtual Deckard QVD Docs Team [<documentation@theqvd.com>](mailto:documentation@theqvd.com) [Legal notice](LegalNotice.html)

# **Warnings**

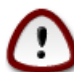

#### **Important**

The current guide contains the necessary commands to make a **mononode** QVD installation, where all the components will installed into the same machine. In a multinode installation will exist additional steps and network configuration may be different.

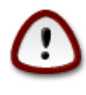

#### **Important**

During the process, some packages will be installed and the network configuration will be affected. It is recommended use a testing environment.

# <span id="page-4-0"></span>**Requirements**

## <span id="page-4-1"></span>**1.1 Database**

- 2 CPU cores
- 2 GB of RAM
- PostgreSQL 10 or higher

## <span id="page-4-2"></span>**1.2 HKD**

• [x86\\_64](https://en.wikipedia.org/wiki/X86-64) architecture.

# <span id="page-5-0"></span>**Pre-installation**

```
root@qvdnode:~# yum install yum-utils
root@qvdnode:~# rpm --import https://www.theqvd.com/packages/key/public.key
root@qvdnode:~# yum-config-manager --add-repo http://theqvd.com/packages/centos/7.8/QVD ←-
   -4.2.0/root@qvdnode:~# yum update
```
#### For commercial packages:

**Note**

```
root@qvdnode:~# echo "[QVD-4.2.0]" > /etc/yum.repos.d/QVD-4.2.0.repo
root@qvdnode:~# echo "name=QVD-4.2.0" >> /etc/yum.repos.d/QVD-4.2.0.repo
root@qvdnode:~# echo "baseurl=http://$USER:$PASSWORD@theqvd.com/commercial-packages/centos ←-
   /7.8/QVD-4.2.0/" | sed 's/@\(.*@\)/%40\1/' >> /etc/yum.repos.d/QVD-4.2.0.repo
root@qvdnode:~# echo "enabled=1" >> /etc/yum.repos.d/QVD-4.2.0.repo
root@qvdnode:~# yum update
```
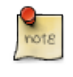

\$USER and \$PASSWORD are the credentials received when the suscription is purchased.

## <span id="page-6-0"></span>**Database installation and configuration**

```
root@qvdnode:~# yum install https://download.postgresql.org/pub/repos/yum/reporpms/EL-7- ←-
   x86_64/pgdg-redhat-repo-latest.noarch.rpm
root@qvdnode:~# yum install postgresql10-server postgresql10-contrib
root@qvdnode:~# /usr/pgsql-10/bin/postgresql-10-setup initd
root@qvdnode:~# systemctl enable --now postgresql-10.service
```
### <span id="page-6-1"></span>**3.1 Create a user account**

```
root@qvdnode:~# su - postgres
postgres@qvdnode:~$ createuser -SDRP qvd
Enter password for new role: passw0rd
Enter it again: passw0rd
```
## <span id="page-6-2"></span>**3.2 Create the QVD database**

```
postgres@qvdnode:~$ createdb -O qvd qvddb
postgres@qvdnode:~$ exit
```
### <span id="page-6-3"></span>**3.3 Change the PostgreSQL configuration**

Edit the file /var/lib/pgsql/10/data/postgresql.conf and set the following parameters:

```
listen_addresses = '0.0.0.0'
default_transaction_isolation = 'serializable'
```
Edit the file /var/lib/pgsql/10/data/pg\_hba.conf and add the following line to the beginning:

host qvddb qvd 192.168.0.0/24 md5

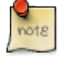

**Note**

Make sure to replace the default network 192.168.0.0/24 with the network that your platform uses.

### Restart PostgreSQL.

root@qvdnode:~# systemctl restart postgresql-10.service

# <span id="page-8-0"></span>**Installation of the HKD**

root@qvdnode:~# yum install perl-QVD-HKD

### <span id="page-8-1"></span>**4.1 Basic configuration**

```
root@qvdnode:~# cp -v /usr/lib/qvd/config/sample-node.conf /etc/qvd/node.conf
root@qvdnode:~# chown root:root /etc/qvd/node.conf
root@qvdnode:~# chmod 0640 /etc/qvd/node.conf
```
Edit the file /etc/qvd/node.conf and modify/add the following entries:

```
nodename=qvdnode
database.host=qvdnode
database.name=qvddb
database.user=qvd
database.password=passw0rd
```
path.log=/var/log/qvd log.filename=\${path.log}/qvd.log log.level=INFO

## <span id="page-8-2"></span>**4.2 QVD tables population**

```
root@qvdnode:~# /usr/lib/qvd/bin/qvd-deploy-db.pl
```
# <span id="page-9-0"></span>**Administration tools installation**

### <span id="page-9-1"></span>**5.1 SSL Configuration**

**Note**

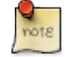

If you already have a certificate signed by a third party, you can skip the auto signed certificate creation and use your signed certificate instead.

#### Auto signed certificate creation

```
root@qvdnode:~# yum install openssl
root@qvdnode:~# mkdir /etc/qvd/certs
root@qvdnode:~# cd /etc/qvd/certs
```
#### Generate a private key.

```
root@qvdnode:/etc/qvd/certs# openssl genrsa 2048 > key.pem
```
#### Create an auto signed certificate.

```
root@qvdnode:/etc/qvd/certs# openssl req -new -x509 -nodes -sha256 -days 365 -key key.pem > ←-
    cert.pem
```
### **Note**

OpenSSL will prompt you to enter the various fields that it requires for the certificate. In the field **Common Name** you must insert the fully qualified domain name of the host that will be running your QVD node.

## <span id="page-9-2"></span>**5.2 API**

root@qvdnode:~# yum install perl-QVD-API

Create the file  $/etc/qvd/api$ .conf with the following content:

database.host=qvdnode database.name=qvddb database.user=qvd database.password=passw0rd

api.user = root api.group = root

```
path.api.ssl=/etc/qvd/certs
```
To execute either the CLI or the WAT we must start the API.

root@qvdnode:~# systemctl enable --now qvd-api

Calling to the endpoint *info* from the browser or using the following command, we will check that the API is working.

```
root@qvdnode:~# curl -k https://localhost:443/api/info
```
It should return a JSON with system information.

## <span id="page-10-0"></span>**5.3 CLI**

root@qvdnode:~# yum install perl-QVD-Admin4

Create the file /etc/qvd/qa.conf with the following content:

```
qa.url = https://localhost:443/
qa.tenant = *
qa.login = superadmin
qa.password = superadmin
qa.format = TABLE
qa.insecure = 1
```
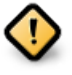

#### **Caution**

This is just a testing installation guide. Never for be using in production environment. The parameter  $qa$ . insecure must be replaced by the parameter qa.ca with your Authority certification path.

With the following command we will check that QA4 is working.

root@qvdnode:~# qa4 admin get

It should return the two administrators of the system: admin and superadmin.

### <span id="page-10-1"></span>**5.4 WAT**

```
root@qvdnode:~# yum install QVD-WAT
```
Executing the WAT Visit <https://localhost:443>

Credentials:

- username: superadmin@\*
- password: superadmin

## <span id="page-11-0"></span>**Basic and indispensable configuration**

### <span id="page-11-1"></span>**6.1 Network configuration**

#### <span id="page-11-2"></span>**6.1.1 Set dnsmasq to be controlled by QVD**

• Firstly, check dnsmasq status service:

root@qvdnode:~# systemctl is-enabled dnsmasq

• By default, it starts the process that is executed as a daemon in the background, so you should avoid it starting automatically. This is done with the following commands:

root@qvdnode:~# systemctl stop dnsmasq root@qvdnode:~# systemctl disable dnsmasq

#### <span id="page-11-3"></span>**6.1.2 Configure IP forwarding**

Edit the file /etc/sysctl.conf and uncomment the line:

```
net.ipv4.ip_forward=1
```
#### Execute:

```
root@qvdnode:~# sysctl -p
```
#### <span id="page-11-4"></span>**6.1.3 Configure a network bridge**

• Install the necessary tools

```
root@qvdnode:~# yum install bridge-utils -y
```
• Verify that the bridge module is loaded with the command:

root@qvdnode:~# modinfo bridge

– If it is not loaded, run:

```
root@qvdnode:~# modprobe --first-time bridge
```
#### • To create the interface configuration file to be used for QVD run:

root@qvdnode:~# vi /etc/sysconfig/network-scripts/ifcfg-qvdnet0

#### – Add the following lines:

```
DEVICE="qvdnet0"
BOOTPROTO="static"
IPADDR="10.3.15.1"
NETMASK="255.255.255.0"
ONBOOT="yes"
TYPE="Bridge"
NM_CONTROLLED="no"
```
#### • Firewall Configuration in CentOS

Enable NAT for container navigation, for this, 2 zones are required, internal and external. The internal zone will use the container network 10.3.15.0/24 or whatever chosen with interface **qvdnet0** previously created. And the external zone should use the interface **eth0** (replace with external network interface), for this we do the following:

```
root@qvdnode:~# firewall-cmd --permanent --direct --passthrough ipv4 -t nat -I POSTROUTING ←-
    -o eth0 - j MASQUERADE -s 10.3.15.0/24
root@qvdnode:~# firewall-cmd --change-interface=eth0 --zone=external --permanent
root@qvdnode:~# firewall-cmd --set-default-zone=external
root@qvdnode:~# firewall-cmd --change-interface=qvdnet0 --zone=internal --permanent
```
You must make a "port forwarding" of port 8443 in external network to port 8443 in internal network to the bridge ip qvdnet0 10.3.15.1.

```
root@qvdnode:~# firewall-cmd --zone=external --add-forward-port=port=8443:proto=tcp:toport ←-
   =8443:toaddr=10.3.15.1 --permanent
```
Open in the external network the connection ports that QVD uses, 8443 to connect to the sessions and 443 to connect to WAT.

root@qvdnode:~# firewall-cmd --add-port=8443/tcp --permanent --zone=external root@qvdnode:~# firewall-cmd --add-service=https --permanent --zone=external

#### Reload the rules to apply the changes made:

root@qvdnode:~# firewall-cmd --complete-reload

• Restart the network service:

```
root@qvdnode:~# systemctl restart network
```
#### <span id="page-12-0"></span>**6.1.4 Configure QVD for your network**

```
root@qvdnode:~# qa4 config set tenant_id=-1,key=vm.network.use_dhcp,value=0
root@qvdnode:~# qa4 config set tenant_id=-1,key=vm.network.ip.start,value=10.3.15.50
root@qvdnode:~# qa4 config set tenant_id=-1,key=vm.network.netmask,value=24
root@qvdnode:~# qa4 config set tenant_id=-1,key=vm.network.gateway,value=10.3.15.1
root@qvdnode:~# qa4 config set tenant_id=-1,key=vm.network.dns_server,value=10.3.15.254
root@qvdnode:~# qa4 config set tenant_id=-1,key=vm.network.bridge,value=qvdnet0
```
## <span id="page-13-0"></span>**6.2 Configure QVD to use the SSL certificates**

```
root@qvdnode:~# qa4 config ssl key=/etc/qvd/certs/key.pem, cert=/etc/qvd/certs/cert.pem
root@qvdnode:~# openssl version -d
```
The previous command may return the following response by default:

```
OPENSSLDIR: "/etc/pki/tls"
```
**Note**

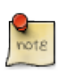

If other directory is returned, use it instead /etc/pki/tls for the following steps.

The trusted certificates are stored in /etc/pki/tls/certs.

```
root@qvdnode:~# trusted_ssl_path=/etc/pki/tls/certs
root@qvdnode:~# cert_path=/etc/qvd/certs/cert.pem
root@qvdnode:~# cert_name='openssl x509 -noout -hash -in $cert_path'.0
root@qvdnode:~# cp $cert_path $trusted_ssl_path/QVD-L7R-cert.pem
root@qvdnode:~# ln -s $trusted_ssl_path/QVD-L7R-cert.pem $trusted_ssl_path/$cert_name
```
## <span id="page-13-1"></span>**6.3 Configure HKD node**

• Now, add the node to the solution by running:

root@qvdnode:~# qa4 host new name=qvdnode,address=10.3.15.1

• And restart HKD service:

root@qvdnode:~# systemctl restart qvd-hkd

# **And now, what?**

Should you have any issue, please check the full QVD installation guide.

If you have already done all the steps of this guide, congratulations, you already have a solution QVD installed. Now you should:

- Configure your first OSF
- Install your first image
- Add your first user
- Add a VM for your user

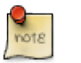

**Note** We recommend to you to continue with the **[Web Administration Tool \(WAT\) Manual](WatManual.html)** to do these steps.

Once finished, you will only have to:

- Connect and try the solution
- Check the [Quick Installation Guides](../index.html#_quick_installation_guides_4_2_x) to choose your client and install it on your system.

*If you have any questions or need additional support, visit our [Web Site](http://theqvd.com/) or [contact](mailto:info@theqvd.com) us.*

[Main Menu](../index.html)

*\_*